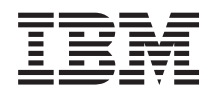

IBM Systems - iSeries Connexion aux tâches iSeries Navigator sur le Web

*Version 5.4*

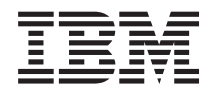

# IBM Systems - iSeries Connexion aux tâches iSeries Navigator sur le Web

*Version 5.4*

#### **Important**

Avant d'utiliser le présent document et le produit associé, prenez connaissance des informations générales figurant dans la section [«Remarques»,](#page-28-0) à la page 21 et le manuel relatif aux *informations de sécurité IBM eServer*, G229-9054.

#### **Troisième édition - février 2006**

Réf. US : RZAT-G000-02

LE PRESENT DOCUMENT EST LIVRE ″EN L'ETAT″. IBM DECLINE TOUTE RESPONSABILITE, EXPRESSE OU IMPLICITE, RELATIVE AUX INFORMATIONS QUI Y SONT CONTENUES, Y COMPRIS EN CE QUI CONCERNE LES GARANTIES DE QUALITE MARCHANDE OU D'ADAPTATION A VOS BESOINS. Certaines juridictions n'autorisent pas l'exclusion des garanties implicites, auquel cas l'exclusion ci-dessus ne vous sera pas applicable.

Ce document est mis à jour périodiquement. Chaque nouvelle édition inclut les mises à jour. Les informations qui y sont fournies sont susceptibles d'être modifiées avant que les produits décrits ne deviennent eux-mêmes disponibles. En outre, il peut contenir des informations ou des références concernant certains produits, logiciels ou services non annoncés dans ce pays. Cela ne signifie cependant pas qu'ils y seront annoncés.

Pour plus de détails, pour toute demande d'ordre technique, ou pour obtenir des exemplaires de documents IBM, référez-vous aux documents d'annonce disponibles dans votre pays, ou adressez-vous à votre partenaire commercial.

Vous pouvez également consulter les serveurs Internet suivants :

- v <http://www.fr.ibm.com> (serveur IBM en France)
- v <http://www.can.ibm.com> (serveur IBM au Canada)
- <http://www.ibm.com> (serveur IBM aux Etats-Unis)

*Compagnie IBM France Direction Qualité Tour Descartes 92066 Paris-La Défense Cedex 50*

© Copyright IBM France 2005. Tous droits réservés.

**© Copyright International Business Machines Corporation 2004, 2006. All rights reserved.**

# **Table des matières**

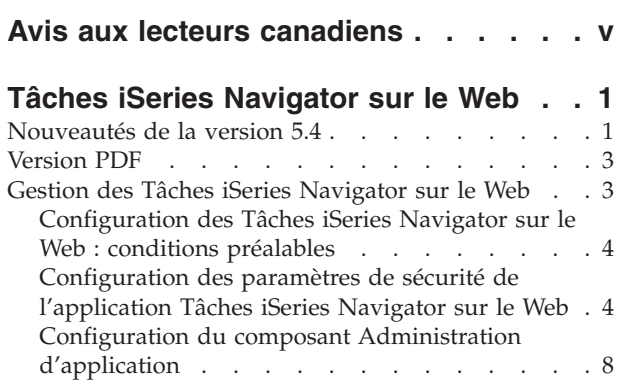

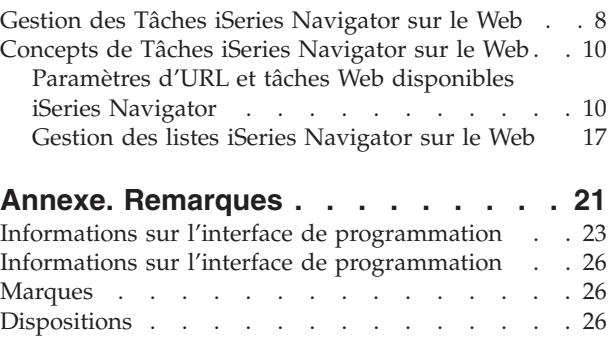

# <span id="page-6-0"></span>**Avis aux lecteurs canadiens**

Le présent document a été traduit en France. Voici les principales différences et particularités dont vous devez tenir compte.

#### **Illustrations**

Les illustrations sont fournies à titre d'exemple. Certaines peuvent contenir des données propres à la France.

#### **Terminologie**

La terminologie des titres IBM peut différer d'un pays à l'autre. Reportez-vous au tableau ci-dessous, au besoin.

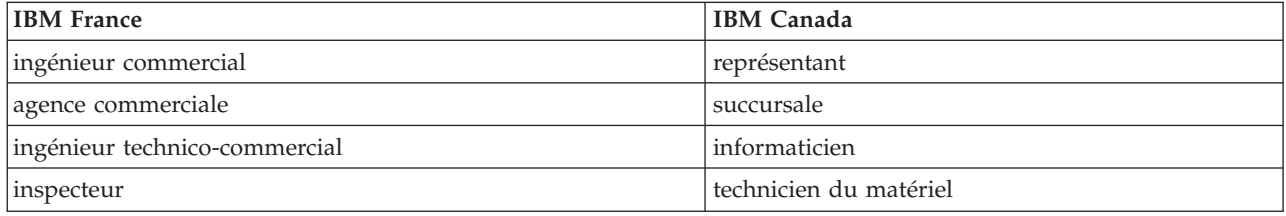

#### **Claviers**

Les lettres sont disposées différemment : le clavier français est de type AZERTY, et le clavier français-canadien de type QWERTY.

#### **OS/2 et Windows - Paramètres canadiens**

Au Canada, on utilise :

- v les pages de codes 850 (multilingue) et 863 (français-canadien),
- le code pays 002,
- le code clavier CF.

#### **Nomenclature**

Les touches présentées dans le tableau d'équivalence suivant sont libellées différemment selon qu'il s'agit du clavier de la France, du clavier du Canada ou du clavier des États-Unis. Reportez-vous à ce tableau pour faire correspondre les touches françaises figurant dans le présent document aux touches de votre clavier.

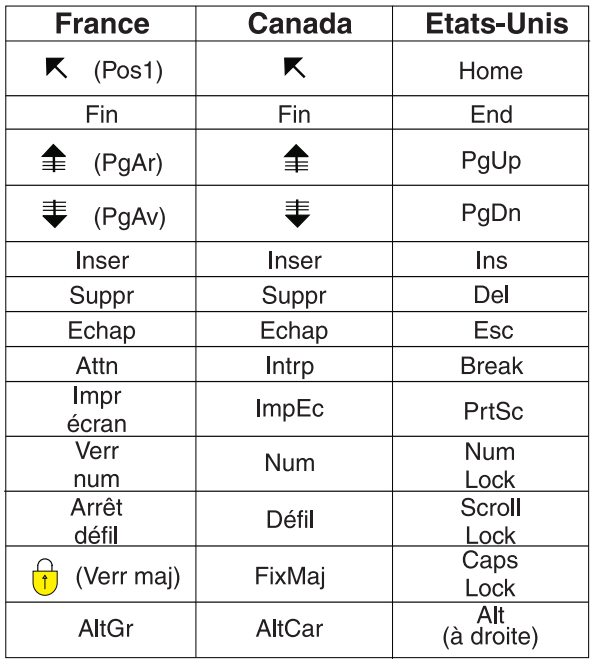

#### **Brevets**

Il est possible qu'IBM détienne des brevets ou qu'elle ait déposé des demandes de brevets portant sur certains sujets abordés dans ce document. Le fait qu'IBM vous fournisse le présent document ne signifie pas qu'elle vous accorde un permis d'utilisation de ces brevets. Vous pouvez envoyer, par écrit, vos demandes de renseignements relatives aux permis d'utilisation au directeur général des relations commerciales d'IBM, 3600 Steeles Avenue East, Markham, Ontario, L3R 9Z7.

#### **Assistance téléphonique**

Si vous avez besoin d'assistance ou si vous voulez commander du matériel, des logiciels et des publications IBM, contactez IBM direct au 1 800 465-1234.

# <span id="page-8-0"></span>**Tâches iSeries Navigator sur le Web**

Exécutez un sous ensemble de tâches iSeries Navigator via un navigateur Web. La présentation de l'interface peut être légèrement différente, mais les tâches que vous pouvez exécuter sont les mêmes.

Les fonctions iSeries Navigator suivantes sont disponibles sur le Web :  $\sum$ 

- v **Opérations de base** (messages, travaux utilisateur, imprimantes, sortie d'imprimante**\***, entre autres.)
- v **Gestion des travaux** (travaux actifs, travaux serveur, files en sortie et sous-systèmes, etc.)
- v **Réseau** (serveurs TCP/IP)
- v **Configuration et maintenance** (valeurs système, gestion du temps, état des disques, fichier historique et modification de mot de passe)
- v **Base de données** (objets de base de données)

**\* Remarque :** pour afficher le contenu de la sortie d'imprimante sur le Web, vous devez télécharger le module d'extension de navigation IBM AFP Viewer sur votre PC. Le module d'extension AFP Viewer permet d'afficher AFP et la sortie SCS depuis votre navigateur Web. Vous pouvez télécharger l'extension en procédant comme suit sur le site Web [http://www-](http://www-1.ibm.com/support/docview.wss?rs=203&q=afp+plugin&uid=psd1P4000233)

[1.ibm.com/support/docview.wss?rs=203&q=afp+plugin&uid=psd1P4000233](http://www-1.ibm.com/support/docview.wss?rs=203&q=afp+plugin&uid=psd1P4000233)

Voir la rubrique Tâches iSeries Navigator [disponibles](#page-18-0) sur le Web pour accéder à la liste des tâches que vous pouvez exécuter sur le Web.

Dès que vous avez démarré l'instance Administration de HTTP Server et ouvert un navigateur Web qui vous connecte au système iSeries, vous pouvez utiliser les Tâches iSeries Navigator sur le Web. Vous pouvez accéder aux Tâches iSeries Navigator sur le Web depuis la page Tâches iSeries en accédant à l'URL depuis un navigateur Web, où **hôte A** correspond à votre système iSeries :

#### **http://hôte A:2001**

Une fois connecté aux Tâches iSeries Navigator sur le Web, vous pouvez ajouter à la liste des Favoris de votre navigateur Web l'adresse Web de toutes les fonctions iSeries Navigator disponibles que vous souhaitez afficher et utiliser régulièrement. Vous pouvez ensuite accéder à ces tâches iSeries Navigator comme vous le feriez pour n'importe quelle page Web enregistrée dans votre dossier Favoris ou Signets.

Ces informations ont pour objet de vous aider à démarrer vos Tâches iSeries Navigator sur le Web en vous indiquant comment configurer votre serveur pour qu'il s'exécute en toute sécurité, et en vous donnant un aperçu des fonctions disponibles.

# **Nouveautés de la version 5.4**

L'interface Tâches iSeries Navigator sur le Web offre une nouvelle méthode de gestion des fonctions iSeries Navigator depuis un navigateur Web.

L'interface Tâches iSeries Navigator sur le Web est encore plus simple dans la version 5.4 :

- v Cliquez sur l'option d'**affichage de toutes les tâches** de la page d'accueil pour afficher la liste de toutes les tâches disponibles.
- v Cliquez sur l'option de **création de favoris** de la page d'accueil pour enregistrer toutes les URL de tâches iSeries Navigator dans un fichier HTML pouvant être importé aisément vers un navigateur.
- v Définissez vos préférences et la sécurité en sélectionnant le lien de la page de configuration Tâches **iSeries Navigator**.

La liste ci-dessous contient les nouvelles tâches iSeries Navigator sur le Web de la version 5.4. Pour plus d'informations sur ces tâches et les autres tâches, voir Tâches iSeries Navigator [disponibles](#page-18-0) sur le Web

- v **Opérations de base :**
	- qsysmsg
	- dspprtout
	- rpyprtout
	- hldprtout
	- rlsprtout
	- movprtout
	- dltprtout
	- cnvprtout
	- prtoutprop
	- prt
	- rpyprt
	- hldprt
	- rlsprt
	- startprt
	- stopprt
	- restartprt
	- prtprop
	- availprt
	- unavailprt
	- runcmd
- v **Gestion des travaux :**
	- clroutq
	- hldoutq
	- rlsoutq
	- alljobq
	- actjobq
	- hldjobq
	- rlsjobq
	- clrjobq
	- actpool
	- shrpool
	- syssts
- v **Configuration et maintenance**
	- dsksts
	- dsplog
	- chgpwd
- v **Base de données**
	- db.tblpart
	- db.schema
	- db.database
	- db.tblidx
	- db.perfmon
- <span id="page-10-0"></span>– db.crtmon
- db.import
- db.export
- db.idxadv

### **Affichage des nouveautés ou des modifications**

Pour vous aider à repérer les modifications techniques effectuées, ces informations utilisent :

- Symbole  $\gg$  qui indique le début des informations nouvelles ou modifiées
- Symbole « qui indique la fin des informations nouvelles ou modifiées.

Pour plus d'informations sur les nouveautés ou les modifications de cette version, voir la Note aux utilisateurs.

# **Version PDF**

Exécutez la procédure suivante pour afficher et imprimer la version PDF de ce document.

Pour afficher ou télécharger la version PDF de ce document, sélectionnez Tâches iSeries [Navigator](rzatg.pdf) sur le [Web](rzatg.pdf) (151 Ko environ).

### **Enregistrement des fichiers PDF**

Pour sauvegarder un PDF sur votre poste de travail afin de le visualiser ou de l'imprimer :

- 1. Cliquez sur le PDF à l'aide du bouton droit de la souris dans votre navigateur (cliquez sur le lien ci-dessus).
- 2. Cliquez sur **Enregistrer la cible sous** si vous utilisez Internet Explorer. Cliquez sur **Enregistrer le lien sous** si vous utilisez Netscape Communicator.
- 3. Accédez au répertoire dans lequel vous souhaitez sauvegarder le PDF.
- 4. Cliquez sur **Enregistrer**.

# **Téléchargement d'Adobe Acrobat Reader**

Adobe Acrobat Reader est nécessaire pour afficher et imprimer ces PDF. Vous pouvez télécharger une

copie à partir du site Web [d'Adobe](http://www.adobe.com/products/acrobat/readstep.html) (www.adobe.fr/products/acrobat/readstep2.html)  $\rightarrow$ .

# **Gestion des Tâches iSeries Navigator sur le Web**

L'utilisation de l'interface Tâches iSeries Navigator sur le Web est simple, mais vous devez vérifier que l'instance Administration de HTTP Server est active et que vous avez correctement configuré les paramètres de sécurité en fonction de vos besoins. Apprenez également comment accorder et limiter l'accès à iSeries Navigator via l'option Administration d'application.

Pour pouvoir utiliser la fonction iSeries Navigator à partir d'un navigateur Web, vous devez vous vérifier que la page Tâches iSeries est active sur le port 2001 et que les paramètres de sécurité sont définis conformément à vos besoins.

#### **Concepts associés**

«Gestion des Tâches iSeries [Navigator](#page-15-0) sur le Web», à la page 8

Apprenez à gérer des tâches iSeries Navigator à partir d'un navigateur Web et sachez-en plus sur les fonctions d'iSeries Navigator disponibles sur le Web.

# <span id="page-11-0"></span>**Configuration des Tâches iSeries Navigator sur le Web : conditions préalables**

Consultez cette rubrique pour plus de détails sur le démarrage de l'instance Administration. L'instance Administration de HTTP Server doit être active sur votre système pour que vous puissiez vous connecter à l'interface Tâches iSeries Navigator sur le Web.

Pour pouvoir utiliser les fonctions d'iSeries Navigator à partir d'un navigateur Web, l'instance Administration de HTTP Server doit être en cours d'exécution sur votre système. Vérifiez que vous pouvez vous connecter au port 2001 en accédant à l'URL suivante à partir d'un navigateur Web, où **hostA** représente le nom du système :

#### **http://hostA:2001**

Si vous pouvez vous connecter au port 2001 de votre système et afficher la page Tâches iSeries, cela implique que l'instance Administration est bien en cours d'exécution et vous pouvez commencer la configuration des paramètres de sécurité.

Si vous ne pouvez pas vous connecter au port 2001, démarrez l'instance Administration de HTTP Server sur votre système en exécutant les étapes suivantes :

#### **Démarrage de l'instance Administration de HTTP Server**

- 1. Vérifiez l'existence d'une connexion active entre l'ordinateur où se trouve le navigateur et le serveur iSeries.
- 2. Dans iSeries Navigator, développez **Mes connexions** et votre système.
- 3. Développez **Réseau** → **Serveurs** → **TCP/IP** et cliquez avec le bouton droit de la souris sur **Administration HTTP**.
- 4. Cliquez sur **Démarrage de l'instance** → **APACHEDFT**.
- 5. Ouvrez un navigateur Web et vérifiez que l'instance Administration s'exécute en accédant à l'adresse **http://hostA:2001**, où **hostA** représente le nom de votre système.

#### **Définition de l'instance système WebSphere à activer au démarrage du serveur HTTP ADMIN Server**

Après avoir démarré l'instance Administration de HTTP Server, vous devez configurer l'instance système WebSphere à démarrer simultanément. Pour plus de détails, voir WebSphere Application Servers.

**Remarque :** Après avoir exécuté la tâche ci-dessus, vous devez arrêter et redémarrer l'instance Administration de HTTP Server.

#### **Concepts associés**

Manage WebSphere Application Servers

#### **Tâches associées**

«Configuration des paramètres de sécurité de l'application Tâches iSeries Navigator sur le Web» Si vous accédez à l'interface des Tâches iSeries Navigator sur le Web via un réseau externe, tel qu'Internet, il est préférable d'établir une connexion HTTP sécurisée. En outre, si le serveur hébergeant l'interface des Tâches iSeries Navigator sur le Web réside à l'extérieur d'un pare-feu ou que vous gérez un système secondaire à l'extérieur d'un pare-feu, il est recommandé de configurer également IBM Toolbox for Java pour établir des connexions socket sécurisées pour l'accès aux données.

# **Configuration des paramètres de sécurité de l'application Tâches iSeries Navigator sur le Web**

Si vous accédez à l'interface des Tâches iSeries Navigator sur le Web via un réseau externe, tel qu'Internet, il est préférable d'établir une connexion HTTP sécurisée. En outre, si le serveur hébergeant l'interface des Tâches iSeries Navigator sur le Web réside à l'extérieur d'un pare-feu ou que vous gérez un système secondaire à l'extérieur d'un pare-feu, il est recommandé de configurer également IBM Toolbox for Java pour établir des connexions socket sécurisées pour l'accès aux données.

Il est important d'examiner la configuration des paramètres de sécurité requis pour assurer une protection adéquate des données sensibles, telles que les ID utilisateur et les mots de passe. L'interface Tâches iSeries Navigator sur le Web peut être configurée pour exiger des connexions sécurisées, ne pas utiliser de connexions sécurisées ou adopter une configuration intermédiaire. A l'origine, l'interface TâchesiSeries Navigator sur le Web est configurée pour envoyer des messages d'avertissement à l'utilisateur si les connexions utilisées ne sont pas sécurisées. Il vous appartient d'évaluer les besoins en sécurité de votre environnement et, soit de modifier la configuration des paramètres de sécurité pour l'interface des Tâches iSeries Navigator sur le Web, soit de configurer des connexions sécurisées.

Il existe deux types de connexions SSL (Secure Socket Layer) que vous pouvez envisager de configurer pour sécuriser l'exécution des Tâches iSeries Navigator sur le Web :

- 1. Le premier type de connexion SSL est utilisé dans le cadre d'une connexion entre un navigateur Web et le système iSeries qui héberge les Tâches iSeries Navigator sur le Web.
- 2. Le deuxième type de connexion SSL est utilisé par l'interface des Tâches iSeries Navigator sur le Web pour extraire des données du système iSeries local et des systèmes secondaires gérés.

Par défaut, l'interface Tâches iSeries Navigator sur le Web est configurée pour avertir les utilisateurs si la connexion SSL n'est pas utilisée pour toutes les connexions. Vous devez évaluer vos besoins en sécurité et appliquer l'une des options suivantes, ou les deux :

- v Configurer et utiliser l'un des deux types de connexions SSL.
- v Modifier les paramètres de configuration des Tâches iSeries Navigator sur le Web pour traiter différemment les connexions non sécurisées. Les options disponibles sont les suivantes : connexions SSL requises, non requises, non utilisées ou émission d'un avertissement.

Consultez les rubriques suivantes pour plus d'informations sur chaque type de connexion et sur les options proposées pour chacune :

#### **Tâches associées**

[«Configuration](#page-11-0) des Tâches iSeries Navigator sur le Web : conditions préalables», à la page 4 Consultez cette rubrique pour plus de détails sur le démarrage de l'instance Administration. L'instance Administration de HTTP Server doit être active sur votre système pour que vous puissiez vous connecter à l'interface Tâches iSeries Navigator sur le Web.

### **Navigateur Web : configuration des connexions aux Tâches iSeries Navigator sur le Web**

Vérifiez que l'interface Tâches iSeries Navigator sur le Web est configurée correctement pour le traitement des connexions SSL et des connexions non sécurisées depuis les navigateurs. De même, si vous souhaitez autoriser ou exiger que les communications des navigateurs s'exécutent via une connexion sécurisée, vous devez configurer SSL pour l'instance Administration de HTTP Server.

Si vous n'utilisez pas de connexion sécurisée entre les navigateurs Web et l'interface des Tâches iSeries Navigator sur le Web, votre ID utilisateur et votre mot de passe OS/400 sont aisément accessibles à quiconque sur le réseau. Si un réseau externe, tel qu'Internet, peut être utilisé pour des connexions entre un navigateur et l'interface des Tâches iSeries Navigator sur le Web, vous devez utiliser une connexion sécurisée SSL. Pour autoriser des connexions sécurisées entre les navigateurs Web et l'interface des Tâches iSeries Navigator sur le Web, vous devez configurer SSL pour l'instance Administration de HTTP Server.

### **Configuration de l'utilisation des connexions HTTP SSL par l'application Tâches iSeries Navigator sur le Web**

L'interface Tâches iSeries Navigator sur le Web permet d'exiger des connexions SSL entre les navigateurs Web et HTTP Server ou d'avertir les utilisateurs s'il ne s'agit pas d'une connexion SSL. Si votre système est connecté à Internet, il est fortement recommandé d'utiliser SSL. Dans ce cas, il vous suffit d'avertir les utilisateurs de la non-utilisation d'une connexion SSL ou d'exiger que tous les navigateurs utilisent des connexions sécurisées. Si vous êtes protégé par un pare-feu, vous pouvez choisir d'exécuter l'application Web sans SSL. Dans ce cas, vous pouvez désactiver l'affichage des avertissements SSL ainsi que la vérification SSL effectuée par l'interface utilisateur des Tâches iSeries Navigator sur le Web. Si vous voulez que l'interface Tâches iSeries Navigator sur le Web n'avertisse pas toujours les utilisateurs en cas de non-utilisation de connexions SSL par les navigateurs Web, vous devez modifier la configuration de l'interface Tâches iSeries Navigator.

Dans la page d'accueil de l'interface Tâches iSeries Navigator sur le Web (task=home), cliquez sur la page Configuration des tâches **iSeries Navigator**. Sélectionnez les paramètres SSL appropriés dans le panneau de configuration, puis cliquez sur **OK**

Utilisez les valeurs suivantes pour modifier le mode de prise en charge de SSL :

#### **warning:**

Il s'agit de la valeur par défaut. Lorsque httpSSL a pour valeur warning, l'interface Tâches iSeries Navigator sur le Web détermine si une connexion SSL est utilisée dans la session en cours. Si tel n'est pas le cas, l'interface affiche un message d'avertissement durant plusieurs secondes mais autorise néanmoins l'utilisateur à se connecter. Si la connexion SSL est utilisée par le navigateur pour la connexion avec le serveur ADMIN, aucun avertissement n'est affiché.

#### **required:**

Lorsque **httpSSL** a pour valeur **required**, l'interface Tâches iSeries Navigator sur le Web détermine si la connexion SSL est utilisée lors de la session en cours. Si tel n'est pas le cas, l'utilisateur ne peut pas accéder à l'application.

#### **notrequired:**

Lorsque **httpSSL** a pour valeur **notrequired**, les connexions sécurisées et non sécurisées avec l'interface Tâches iSeries Navigator sur le Web sont acceptées. L'application ne vérifie pas si la connexion SSL est utilisée lors de la session en cours.

#### **Tâches associées**

Set up SSL for the Administration instance of the HTTP Server

### **Récupération des données : configuration des connexions au système local et aux systèmes secondaires gérés**

Lorsque l'application Tâches iSeries Navigator sur le Web récupère des données du système OS/400, que ce soit sur le système iSeries local ou sur des systèmes secondaires gérés IBM Toolbox for Java est utilisé pour créer une connexion socket pour l'extraction des données.

Ces types de connexion sont toujours établis entre l'application Tâches iSeries Navigator sur le Web et OS/400 sur l'iSeries local. Ils sont également établis avec les systèmes secondaires gérés. Si le système local exécutant l'interface Tâches iSeries Navigator sur le Web ou l'un des systèmes secondaires gérés auquel vous voulez accéder n'est pas protégé par un pare-feu, configurez et utilisez SSL pour les connexions socket utilisant Java Toolbox. Vérifiez que les Tâches iSeries Navigator sur le Web sont configurée correctement pour créer et utiliser des connexions SSL ou non sécurisées IBM Toolbox for Java.

L'interface iSeries Navigator sur le Web fonctionne avec IBM Toolbox for Java pour établir des connexions entre OS/400 et l'interface Tâches iSeries Navigator sur le Web. Ces connexions permettent d'accéder aux données du système local iSeries et aux systèmes secondaires gérés. Si le système iSeries qui exécute l'interface Tâches iSeries Navigator sur le Web, ou l'un des systèmes gérés, n'est pas protégé par un pare-feu ou un réseau isolé, vous devez utiliser SSL pour les connexions IBM Toolbox for Java. Si vous voulez utiliser SSL pour les connexions d'accès aux données, vous devez configurer Java Toolbox pour établir une connexion socket sécurisée.

### **Configuration de l'utilisation par l'application Tâches iSeries Navigator sur le Web des connexions SSL avec IBM Toolbox for Java**

L'interface Tâches iSeries Navigator sur le Web donné la possibilité d'exiger des connexions SSL pour communiquer entre l'interface des Tâches iSeries Navigator sur le Web et OS/400 pour tenter d'utiliser SSL dans la mesure du possible, de ne pas utiliser SSL et d'avertir les utilisateurs s'il ne s'agit pas d'une connexion SSL. La configuration de votre réseau détermine le paramètre qui vous convient. Ces connexions sont utilisées uniquement pour transférer des données entre l'application Tâches iSeries Navigator sur le Web et l'OS/400 sur le système local et les systèmes secondaires gérés. Si l'iSeries local et les systèmes secondaires gérés iSeries sont protégés par un pare-feu, vous pouvez choisir de ne pas utiliser de connexion SSL. Si vous êtes dans un environnement mixte où certains systèmes secondaires gérés sont protégés par un pare-feu alors que d'autres ne le sont pas, vous pouvez envisager d'utiliser des connexions SSL lorsque cela est possible. Si vous voulez que l'application Tâches iSeries Navigator sur le Web ne tente pas toujours d'établir des connexions SSL et d'avertir les utilisateurs en cas de non-utilisation de telles connexions, vous devez modifier le paramètre **SocketConnectionSSL** dans le fichier suivant :

#### **\QIBM\UserData\WebASE\ASE5\SYSINST\config\cells\LOCAL\applications \iSeriesNavigatorforWeb.ear\deployments\iSeriesNavigatorforWeb \iSeriesNavigator.war\WEB-INF\web.xml**

Ouvrez le fichier **web.xml** et modifiez la valeur entre les balises **<param-value>** pour modifier le mode de prise en charge de SSL :

<!-- =============================================== --> <!-- Socket Connection SSL Configuration pparameter --> <!-- Indicates whether SSL should be used, must  $\leq$  -- be used, or will not be used for the socket --> <!-- connections used to retrieve data from the --> <!-- target iSeries system for an iSeries Navigator --> <!-- Task. --> <!-- possible values: --> <!-- warning, required, attemptbutnotrequired, notused. --> <!-- =============================================== --> <init-param> <param-name>SocketConnectionSSL</param-name> **<param-value>warning</param-value>** <description>Whether SSL socket connections with the target iSeries are required.</description> </init-param>

Si vous modifiez le fichier **web.xml**, vous devez terminer et redémarrer l'instance système WebSphere pour que vos modifications prennent effet. Utilisez les valeurs suivantes pour modifier le mode de prise en charge de SSL dans l'exemple de code ci-dessus :

#### **warning :**

Il s'agit de la valeur par défaut. Lorsque **SocketConnectionSSL** a la valeur **warning**, l'interface Tâches iSeries Navigator sur le Web utilise Java Toolbox pour établir une connexion socket sécurisée. Si une connexion sécurisée est établie, aucun message d'avertissement ne s'affiche. Dans le cas contraire, un message d'avertissement s'affiche durant plusieurs secondes, laissant toutefois à l'utilisateur la possibilité de se connecter. Ce paramètre affiche un avertissement par session, par système géré auquel se connecte un utilisateur. L'utilisateur doit se déconnecter et se reconnecter pour voir de nouveau le message d'avertissement.

#### **required:**

Lorsque le paramètre **SocketConnectionSSL** a la valeur **required**, l'interface Tâches iSeries Navigator sur le Web utilise Java Toolbox pour établir une connexion socket sécurisée. Si une connexion sécurisée est établie, aucun message d'avertissement ne s'affiche. Dans le cas contraire, un message d'erreur s'affiche et la connexion est refusée. Dans ce cas, l'utilisateur n'est pas autorisé à poursuivre la tâche demandée.

#### <span id="page-15-0"></span>**attemptbutnotrequired:**

Lorsque le paramètre **SocketConnectionSSL** a la valeur **attemptbutnotrequired**, aucun message d'avertissement n'est affiché, mais l'interface Tâches iSeries Navigator sur le Web tente néanmoins d'établir une connexion socket sécurisée en utilisant IBM Toolbox for Java. Si cela s'avère impossible, une connexion non sécurisée est établie.

#### **notrequired:**

Lorsque le paramètre **SocketConnectionSSL** est affecté de la valeur **notrequired**, aucune connexion sécurisée n'est nécessaire et l'interface Tâches iSeries Navigator sur le Web **ne tente pas** d'établir une connexion socket sécurisée en utilisant IBM Toolbox for Java. Une connexion non sécurisée est établie.

#### **Tâches associées**

Configure the JavaToolbox to establish a secure socket connection

# **Configuration du composant Administration d'application**

Vous pouvez utiliser la fonction Administration d'application pour accorder et limiter l'accès utilisateur à l'application Tâches iSeries Navigator sur le Web et contrôler l'accès aux serveurs gérés à partir de l'interface Web. Par défaut, seuls les utilisateurs disposant de l'autorisation système ALLOBJ (All Object) peuvent accéder à l'application Tâches iSeries Navigator sur le Web ou gérer l'iSeries via une tâche Web.

Administration d'application vous permet d'accorder et de limiter l'accès à l'application Tâches iSeries Navigator sur le Web. Pour ce faire, procédez comme suit :

- 1. Dans iSeries Navigator, développez **Mes connexions**.
- 2. Cliquez avec le bouton droit de la souris sur votre système et sélectionnez **Administration d'application** → **Paramètres locaux**.
- 3. Sélectionnez l'onglet **Applications hôte** et développez **Tâches iSeries Navigator sur le Web**.

Dans l'application Tâches iSeries Navigator sur le Web, vous pouvez accorder ou limiter l'accès aux fonctions suivantes :

#### **Gestion du serveur via l'interface WebInterface**

Spécifie que ce système peut être géré via une tâcheiSeries Navigator depuis le Web, indépendamment du système hébergeant l'application Tâches iSeries Navigator sur le Web. La valeur par défaut est Accès à tous les objets.

#### **Utilisation de l'interface Web iSeries Navigator**

Doit être spécifiée pour accorder ou limiter l'accès à l'application Web iSeries Navigator. La valeur par défaut est Accès à tous les objets.

#### **Configuration de l'interface Web iSeries Navigator**

Doit être spécifiée pour accorder ou limiter l'accès à la configuration Web iSeries Navigator (task=config, ou cliquez sur le lien Configuration sur la page d'accueil). La valeur par défaut est Accès à tous les objets.

Pour en savoir plus sur la manière d'accorder et de limiter l'accès utilisateur aux fonctions d'iSeries Navigator, voir Administration d'application.

#### **Concepts associés**

Administration d'application

# **Gestion des Tâches iSeries Navigator sur le Web**

Apprenez à gérer des tâches iSeries Navigator à partir d'un navigateur Web et sachez-en plus sur les fonctions d'iSeries Navigator disponibles sur le Web.

Après avoir configuré les Tâches iSeries Navigator sur le Web, vous pouvez commencer à gérer un sous-ensemble de fonctions d'iSeries Navigator depuis un navigateur Web.  $\sum$  Pour utiliser les

TâchesiSeries Navigator sur le Web, cliquez sur **Affichage de toutes les tâches** dans la page d'accueil. Dans la page des tâches, définissez le système et éventuellement une base de données et un schéma si vous allez utiliser des objets de base de données. Cliquez sur **OK** pour ouvrir la page des tâches. Dans cette page, vous pouvez sélectionner l'onglet associé à la catégorie à utiliser, puis cliquer sur la liste ou l'action appropriée.

Une fois une adresse URL créée, vous l'ajoutez à vos favoris dans votre navigateur Web et accédez à cette tâche iSeries Navigator comme vous le faites pour n'importe quelle tâche de vos pages Favoris ou enregistrées. Ou bien, vous pouvez cliquer sur **Création de favoris...** sur la page d'accueil ; un assistant génère un fichier HTML qui contient toutes les tâches iSeries Navigator pour votre système iSeries. Cliquez sur le bouton ″Sauvegarde des pages HTML″ à la fin de l'assistant pour stocker le fichier HTML dans le répertoire de votre choix. Importez ce fichier vers votre navigateur Web ; vous créez ainsi une liste de favoris pour chaque tâche iSeries Navigator sur le Web. Pour importer un fichier dans Internet Explorer, sélectionnez **Fichier --> Importer et Exporter...**, puis suivez les instructions de l'assistant.

Si vous avez l'habitude de travailler avec iSeries Navigator, vous vous rendrez vite compte que les fonctions de gestion utilisables sur le Web sont identiques à celles disponibles sur le client PC installé. Même si la fonction est identique, il existe des différences entre les procédures de navigation et d'exécution d'actions sur le Web et celles utilisées sur le client PC installé. Pour plus d'informations sur l'utilisation de l'interface graphique sur le Web, consultez les concepts suivants :

- Paramètres d'URL et tâches Web disponibles iSeries [Navigator](#page-17-0)
- v [Exécution](#page-24-0) d'actions sur le Web

Pour plus d'informations sur les fonctions d'iSeries Navigator disponibles sur le Web, reportez-vous aux rubriques suivantes de l'Information Center :

#### **Opérations de base**

- Messages
- v Gestion de la sortie imprimante
- Travaux

#### **Gestion des travaux**

- v Gestion des travaux et des unités d'exécution
- v Gestion des files d'attente de sortie
- v Gestion des sous-systèmes

#### **Configuration et maintenance**

- Valeurs système
- v Gestion du temps

#### **Base de données**

Vous pouvez accéder aux objets de base de données suivants, ainsi qu'à la plupart des fonctions Base de données iSeries Navigator - associées à l'aide de l'interface Web :

- Schémas
- Tables
- Partitions de table
- $\bullet$  Alias
- Index
- Journaux
- Récepteurs de journaux
- <span id="page-17-0"></span>• Séquences
- Types distincts
- Fonctions
- Modules
- Procédures SQL
- Déclencheurs
- Contraintes

Pour plus d'informations sur ces objets, voir Administration de base de données.

### **Concepts associés**

«Gestion des Tâches iSeries [Navigator](#page-10-0) sur le Web», à la page 3

L'utilisation de l'interface Tâches iSeries Navigator sur le Web est simple, mais vous devez vérifier que l'instance Administration de HTTP Server est active et que vous avez correctement configuré les paramètres de sécurité en fonction de vos besoins. Apprenez également comment accorder et limiter l'accès à iSeries Navigator via l'option Administration d'application.

«Paramètres d'URL et tâches Web disponibles iSeries Navigator»

Chaque tâche iSeries Navigator que vous gérez possède sa propre URL qui s'affiche dans la zone Adresse de votre navigateur Internet. Chaque URL est créée à partir d'un ensemble prédéfini de conventions qui inclut le nom du système hôte, le port, le nom de l'application et le nom de la tâche à gérer.

«Gestion des listes iSeries [Navigator](#page-24-0) sur le Web», à la page 17

Bien que vous puissiez utiliser sur le Web la même fonction que sur le client installé, l'interface utilisée pour gérer les Tâches iSeries Navigator sur le Web est différente de celle que vous utilisez habituellement sur le client installé.

Messages

Gestion de la sortie imprimante Travaux Manage jobs and threads

Manage output queues

Manage subsystems

System Values

Time Management

Database administration

# **Concepts de Tâches iSeries Navigator sur le Web**

Bien que les tâches que vous pouvez gérer à partir du Web soient les mêmes que sur le client installé, l'interface Web est différente. Découvrez comment des paramètres et des abréviations prédéfinis, utilisés dans les URL, peuvent vous aider à utiliser l'interface Tâches iSeries Navigator sur le Web plus efficacement et comment vous pouvez exécuter, à partir du Web, des actions dans le cadre des fonctions d'iSeries Navigator.

# **Paramètres d'URL et tâches Web disponibles iSeries Navigator**

Chaque tâche iSeries Navigator que vous gérez possède sa propre URL qui s'affiche dans la zone Adresse de votre navigateur Internet. Chaque URL est créée à partir d'un ensemble prédéfini de conventions qui inclut le nom du système hôte, le port, le nom de l'application et le nom de la tâche à gérer.

- v [«Paramètres](#page-18-0) d'URL», à la page 11
- v «Tâches iSeries Navigator [disponibles](#page-18-0) sur le Web», à la page 11

# <span id="page-18-0"></span>**Paramètres d'URL**

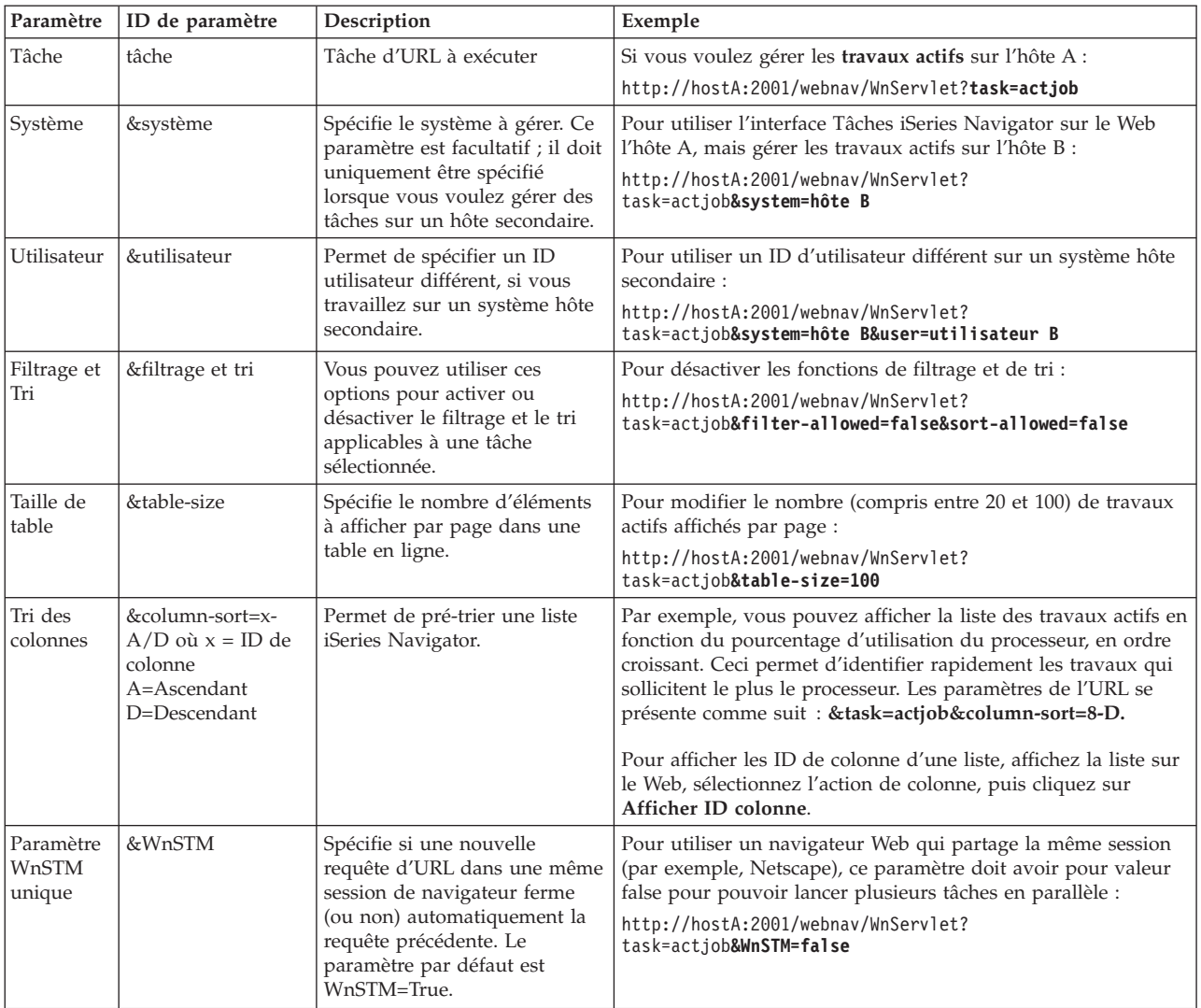

# **Tâches iSeries Navigator disponibles sur le Web** |

L | La page d'accueil TâchesiSeries Navigator Tasks constitue le point de départ pour les utilisateurs qui apprennent à utiliser les tâches sur le Web. Depuis la page d'accueil, l'utilisateur peut : |

- **·** Afficher toutes les tâches iSeries Navigator
- 1 · Démarrer un assistant qui permet de sélectionner la tâche appropriée iSeries Navigator
- **·** Créer le fichier html des Favoris de toutes les tâches iSeries Navigator
- | Changer ses paramètres de configuration
- | Apprendre les tâches iSeries Navigator sur le Web en cliquant dans l'iSeries Information Center

La page des niveaux de trace permet à l'utilisateur de personnaliser son fichier historique et de définir les | niveaux de trace. La page des préférences de l'utilisateur permet de sélectionner des valeurs par défaut | pour les tâches iSeries Navigator. |

Les abréviations de tâches utilisées dans les URL suivantes ont été choisies dans un souci d'homogénéité | avec les commandes de l'OS/400. Le tableau ci-dessous répertorie les abréviations utilisées dans les URL pour les tâches iSeries Navigator disponibles sur le Web : | |

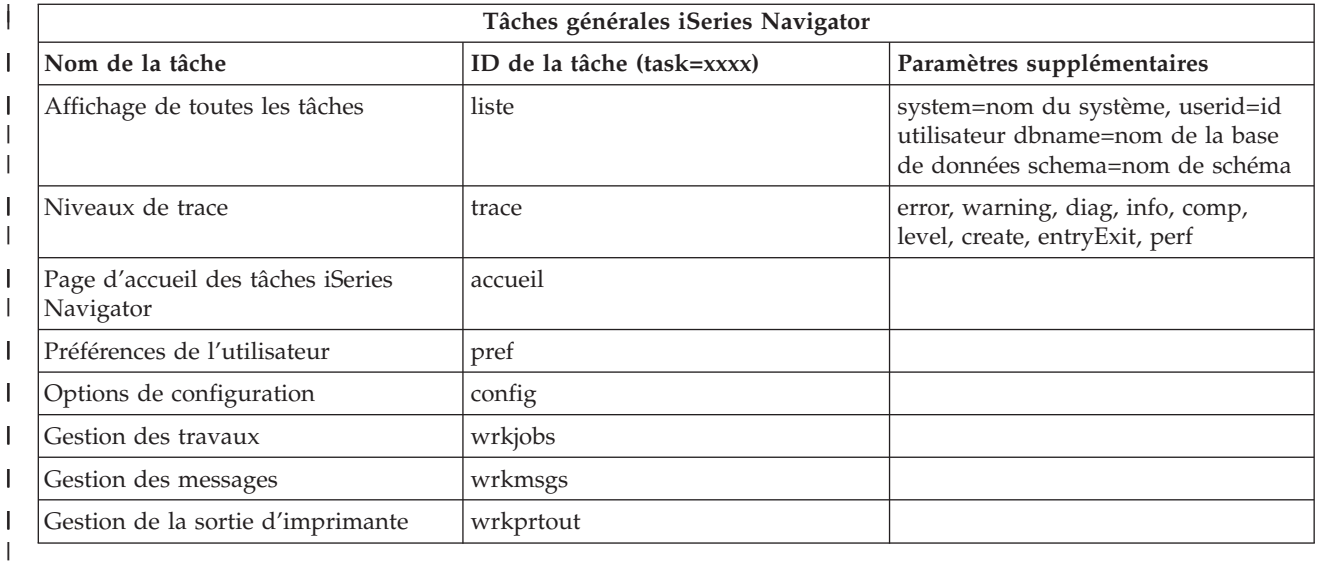

Les abréviations de tâches utilisées dans les URL suivantes ont été choisies dans un souci d'homogénéité | avec les commandes de l'OS/400. Le tableau ci-dessous répertorie les abréviations utilisées dans les URL pour les tâches iSeries Navigator disponibles sur le Web dans la version 5.3 : | |

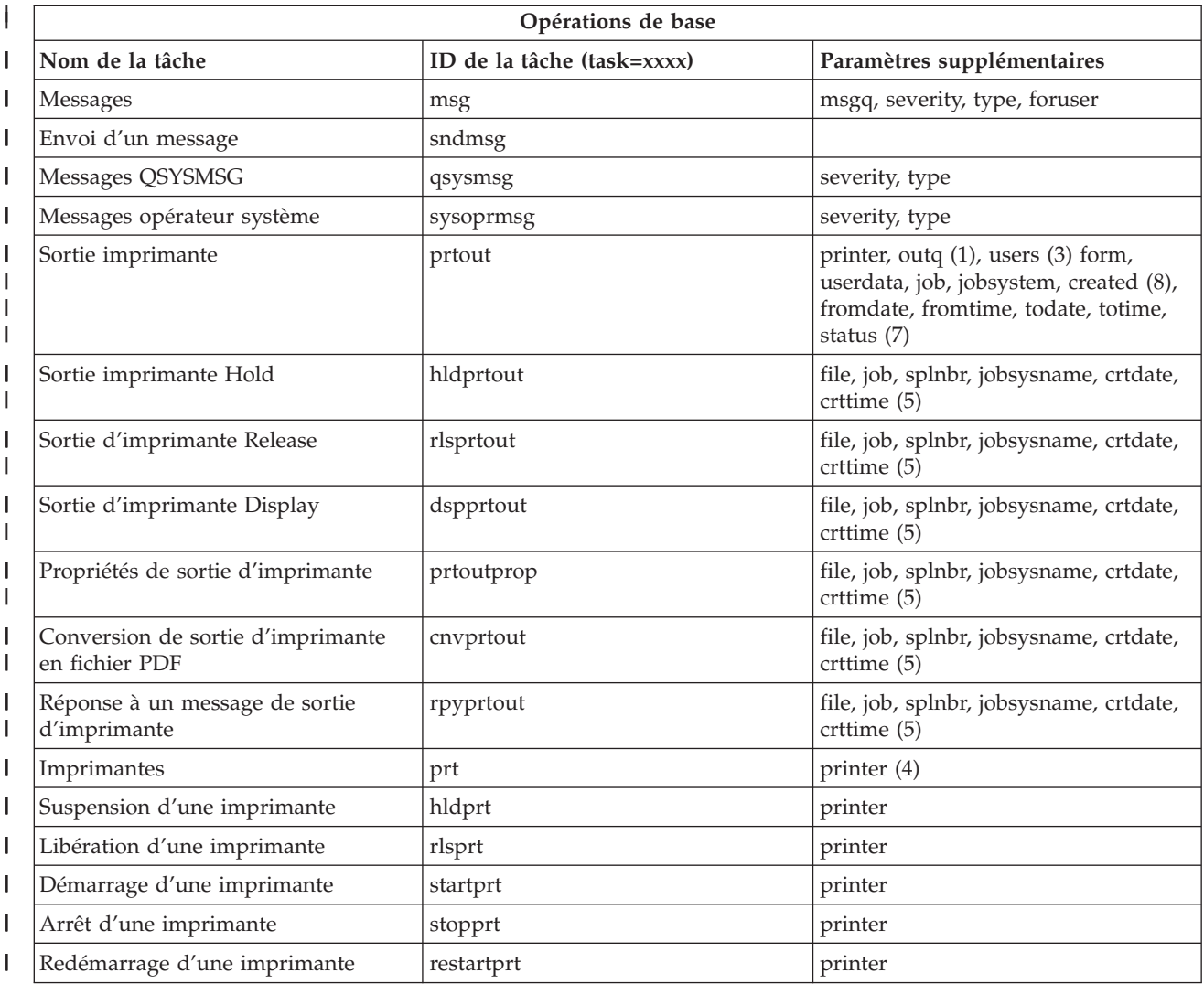

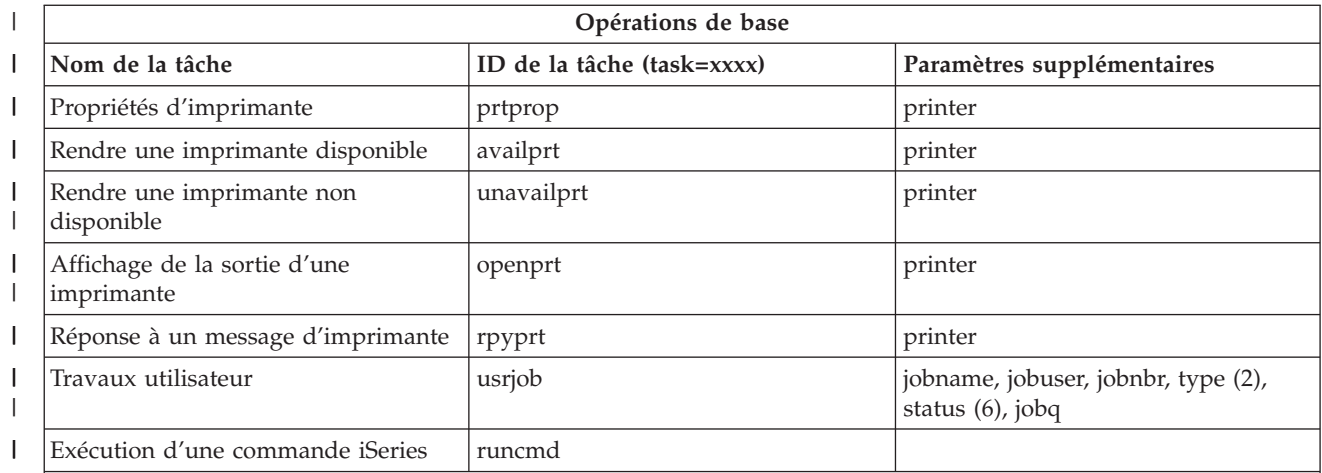

Tableau Remarques:

| | | | | | | | | | | | | | | | | | | | | | | | |

- 1. La valeur outq doit être entrée sous la forme ″library/queue″. Exemple : outq=qusrsys/qezjoblog
- 2. Les types valides pour la liste des travaux utilisateur sont : A (Autostart), B (Batch), I (Interactive), M (Subsystem), R (Reader), S (System), W (Writer), X (SCPF System) et \* (All)
- 3. \*current, \*all ou jusqu'à 20 utilisateurs séparés par une virgule
- 4. nom d'imprimante ou nom générique (nom\*)
- 5. Le format de crtdate est AAAAMMJJ, et le format de crttime est HHMMSS.
- 6. Les valeurs valides du paramètre ″status″ pour task=usrjob sont : \*ALL, \*ACTIVE, \*JOBQ, \*OUTQ
- 7. Les valeurs valides du paramètre ″status″ pour task=prtout sont :
- 8. Les valeurs valides du paramètre "created" sont \*ALL et \*SPECIFIC. Si \*SPECIFIC est défini, les valeurs de from/to date et de times sont extraites. Le format de Fromdate et de todate est AAAAMMJJ. Le format de Fromtime et de totime est HHMMSS.
	- MSGW Message en attente
	- HLD Suspendu
	- CLO Non prêt
	- DFR Différé
	- SND Envoi
	- OPN En cours de création
	- v RDY Prêt à imprimer
	- PND Préparation de l'impression
	- v WTR Envoi à l'imprimante
	- v PRT Envoyé à l'imprimante
	- FIN Impression terminée
	- SAV Imprimé et conservé
	- \*ALL Tout

| | | | |

 $\overline{1}$ 

**\* Remarque :** pour afficher le contenu de la sortie d'imprimante sur le Web, vous devez télécharger le module d'extension de navigation IBM AFP Viewer sur le PC. Le module d'extension AFP Viewer permet d'afficher la sortie AFP et SCS dans le navigateur Web. Vous pouvez télécharger l'extension depuis le site Web [http://www-](http://www-1.ibm.com/support/docview.wss?rs=203&q=afp+plugin&uid=psd1P4000233)[1.ibm.com/support/docview.wss?rs=203&q=afp+plugin&uid=psd1P4000233](http://www-1.ibm.com/support/docview.wss?rs=203&q=afp+plugin&uid=psd1P4000233)

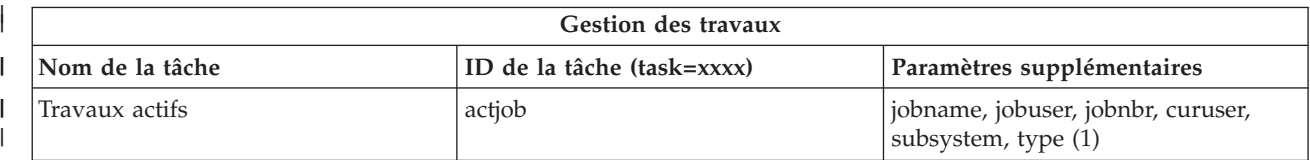

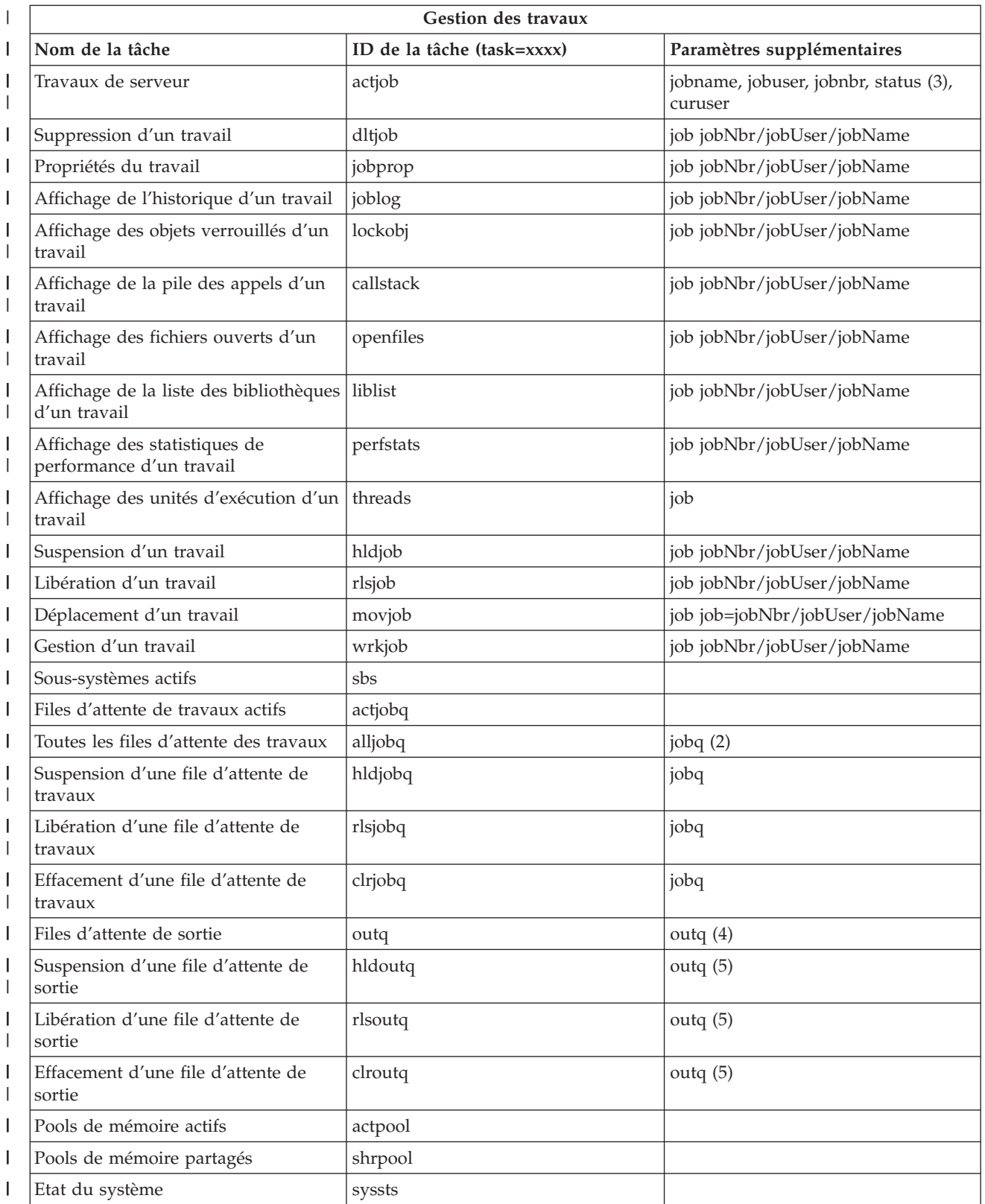

**Gestion des travaux Nom de la tâche ID de la tâche (task=xxxx) Paramètres supplémentaires** |  $\begin{array}{c} \hline \end{array}$ 

#### **Tableau Remarques :**

| | | | | | | | | |

- 1. Les types valides pour la liste des travaux actifs sont : A (Autostart), B (Batch), C (Communications), I (Interactive), P (Prestart), M (Subsystem), R (Reader), S (System), W (Writer) et \* (All)
- 2. La valeur jobq doit être entrée sous la forme ″library/queue″. Exemple : jobq=tlk/tlkjobq, jobq=\*all/t\*
- 3. Les valeurs valides du paramètre ″status″ sont : \*ALL, \*ACTIVE, \*OUTQ
- 4. La valeur outq de la tâche ″outq″ doit être entrée sous la forme ″library/queue″. Exemple : outq=qusrsys/qezjoblog. En outre, vous pouvez entrer une valeur générique pour le nom de file d'attente. Exemple : outq=\*ALL/s\* pour afficher toutes les files de sortie qui commencent par la lettre ″s″.
- 5. La valeur outq doit être entrée sous la forme ″library/queue″. Exemple : outq=qusrsys/qezjoblog

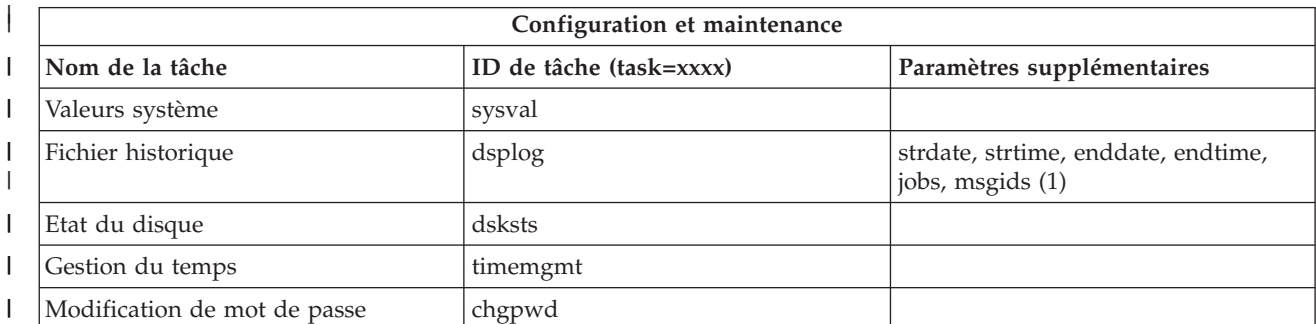

#### **Tableau Notes:** |

| | | | | | | | | |

| |

- 1. Exemples de valeurs de paramètres pour la tâche dsplog :
	- v strdate=\*BEGIN, strdate=\*CURRENT, strdate=20040525
	- v strtime=\*AVAIL, strtime=100000, strtime=153000
	- v enddate=\*END, strdate=\*CURRENT, strdate=20040525
	- v endtime=\*AVAIL, endtime=100000, endtime=153000
	- v jobs=\*ALL, jobs=QPADEV0006, jobs=QPADEV0006,QPADEV0004
	- v jobs=TLK/QDFTJOBD, jobs=145678/TLK/QDFTJOBD
	- v jobs=145678/TLK/QPDFTJOBD,222555/TLK/QPADEV0007
	- v msgids=\*ALL, msgids=CPF3345, msgids=CPF1124, CPF1164

Le format de strdate est AAAAMMJJ, et le format de strtime est HHMMSS

Le format de enddate est AAAAMMJJ et le format de endtime est HHMMSS

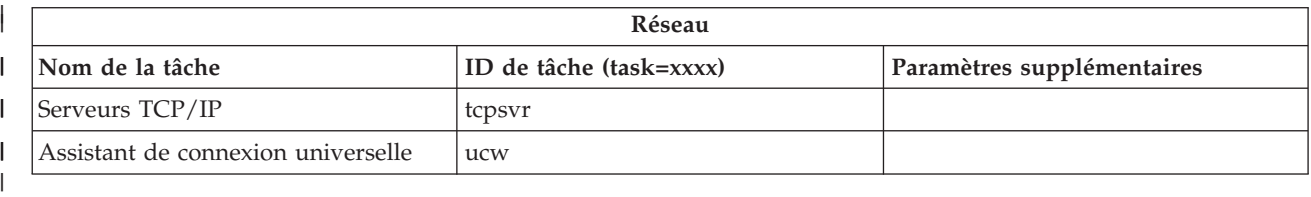

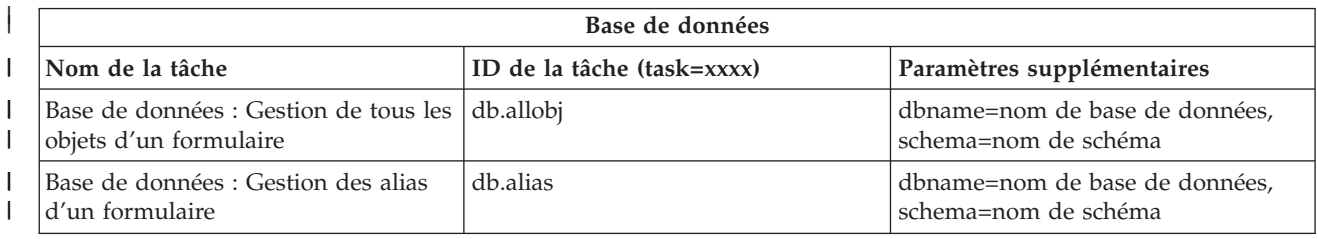

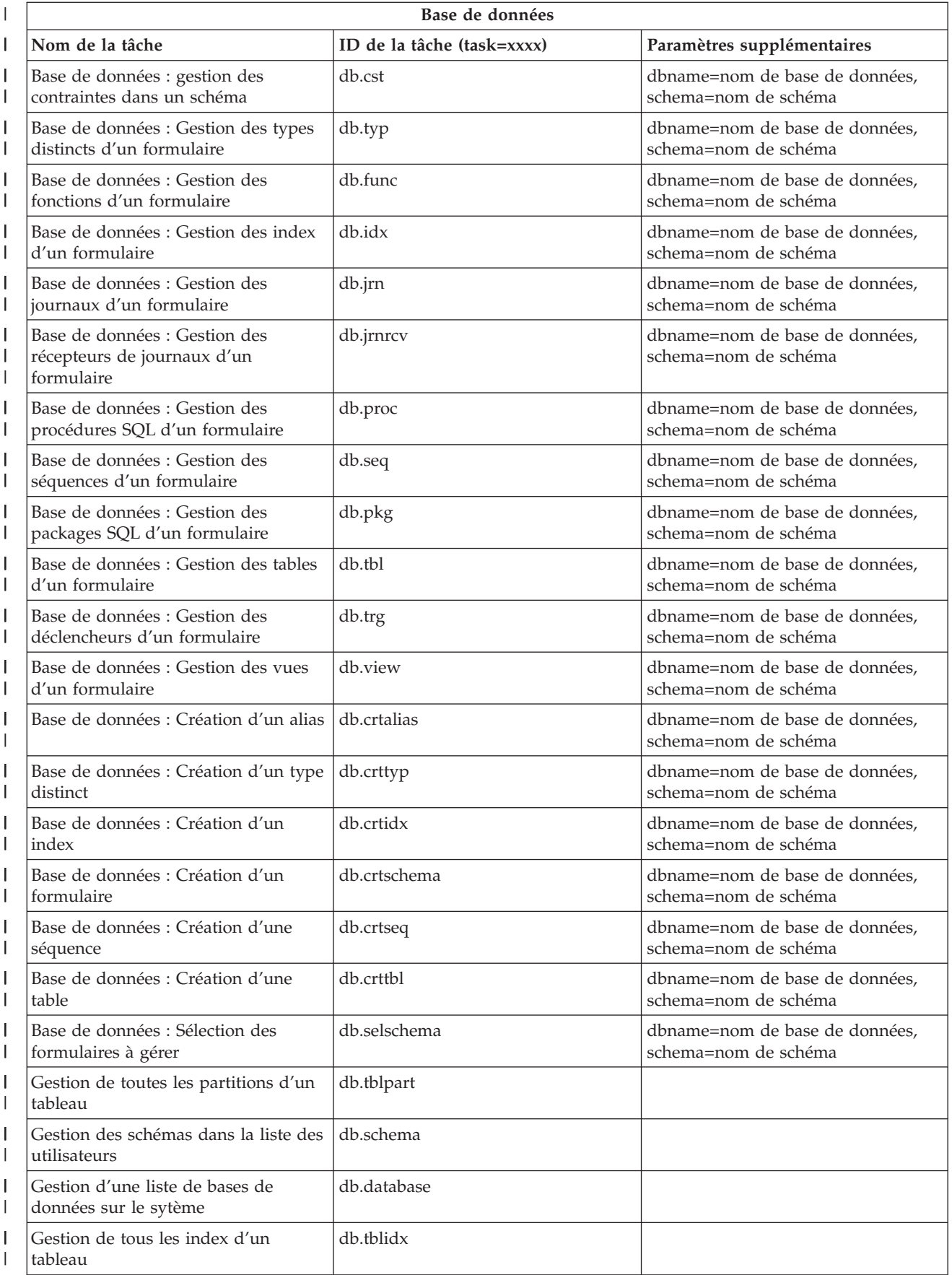

<span id="page-24-0"></span>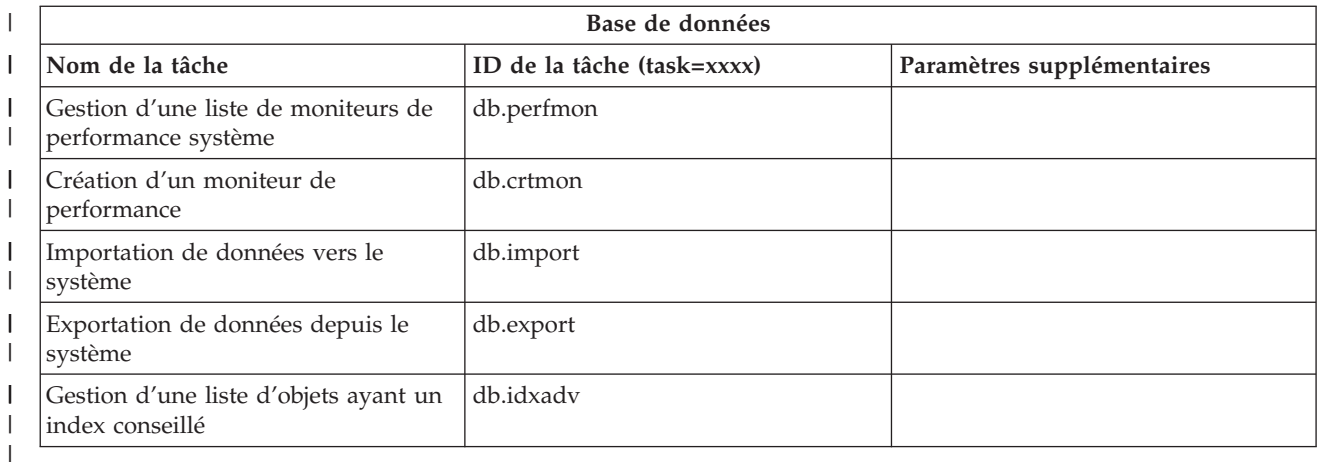

#### **Concepts associés**

|

«Gestion des Tâches iSeries [Navigator](#page-15-0) sur le Web», à la page 8 Apprenez à gérer des tâches iSeries Navigator à partir d'un navigateur Web et sachez-en plus sur les

fonctions d'iSeries Navigator disponibles sur le Web.

«Gestion des listes iSeries Navigator sur le Web»

Bien que vous puissiez utiliser sur le Web la même fonction que sur le client installé, l'interface utilisée pour gérer les Tâches iSeries Navigator sur le Web est différente de celle que vous utilisez habituellement sur le client installé.

# **Gestion des listes iSeries Navigator sur le Web**

Bien que vous puissiez utiliser sur le Web la même fonction que sur le client installé, l'interface utilisée pour gérer les Tâches iSeries Navigator sur le Web est différente de celle que vous utilisez habituellement sur le client installé.

Les informations ci-après expliquent comment exécuter une action dans une tâche iSeries Navigator ou une fonction à partir d'un navigateur Web, et modifier la présentation des éléments d'iSeries Navigator dans une liste affichée en ligne.

**Remarque :** N'oubliez pas de vous déconnecter après avoir fini d'utiliser TâchesiSeries Navigator sur le Web. Lorsque vous vous déconnectez, le système a la possibilité de fermer les connexions et les ressources libres, ce qui libère de la mémoire pour d'autres applications.

### **Exécution d'actions dans une liste iSeries Navigator** |

#### Action sur : |

**Liste entière** |

| | | | | | | |

| | |

Les actions qui s'appliquent à toute la liste iSeries Navigator, telles que **Inclusion** et **Colonnes**, se trouvent dans le menu **Sélectionner une action** en haut de la liste. Sélectionnez l'action et cliquez sur **Aller à** pour exécuter l'action. Il n'est pas nécessaire de sélectionner un élément dans la liste pour pouvoir exécuter une action.

#### **Un seul élément**

Pour exécuter une action sur un seul élément de la liste, cliquez sur l'icône de menu située à côté de l'élément. Un menu contextuel s'affiche pour vous permettre de sélectionner l'action appropriée.

#### **Plusieurs éléments** |

Pour exécuter une action sur plusieurs éléments de la liste, sélectionnez les éléments en cliquant dans la zone de sélection située à droite des noms des éléments. Les éléments que vous utilisez sont mis en évidence. Pour exécuter une action, procédez comme suit :

- 1. Sélectionnez l'action appropriée dans la zone de **sélection d'une action** située en haut de la liste. Sélectionnez l'action à exécuter, puis cliquez sur **Aller à**.
- 2. Vous pouvez également cliquer sur l'icône de menu située à côté du nom de l'un des éléments sélectionnés. Un menu contextuel s'affiche pour vous permettre de sélectionner l'action appropriée.

#### **Tous les éléments de la liste**

Pour exécuter une action sur tous les éléments de la liste, cliquez sur l'icône **Sélection globale** située en haut de la liste, puis sur l'icône de menu située à côté de l'un des noms d'éléments. Un menu contextuel s'affiche pour vous permettre de sélectionner l'action appropriée.

#### **Fonctions de tableau disponible sur le Web**

#### **Recherche**

| | | | | | | | |

> Le tableau Web prend également en charge une fonction de recherche, mais elle nettement plus puissante que la fonction de recherche du client iSeries Navigator. Sur le Web, vous pouvez :

- v Définir quatre conditions : Contient, Commençant par, Finissant par, Correspondance exacte
- v Limiter la recherche à une colonne ou effectuer une recherche sur toutes les colonnes
- v Effectuer une recherche vers le haut ou vers le bas dans la liste
- v Indiquer si la casse doit être prise en compte
- v Afficher la barre d'outils de recherche ou la masquer

#### **Filtrage**

Vous pouvez filtrer toutes les listes iSeries Navigator sur le Web, que le composant qui fournit la liste prenne en charge ou non la fonction d'inclusion. Notez que, contrairement à la fonction d'inclusion, le filtrage de liste intégré au tableau Web n'est pas permanent ; les paramètres de filtrage ne sont pas enregistrés pour les utilisations suivantes de la liste. Cette fonction de filtrage puissante :

- v Permet de filtrer une ou plusieurs colonnes de la liste
- v Permet d'utiliser les critères de filtrage suivants pour les colonnes de texte (une correspondance de case peut être appliquée aux trois critères) :
	- Contient
	- Commençant par
	- Finissant par
- v Permet d'utiliser les critères de filtrage suivants pour les colonnes numériques :
	- Tous les nombres
	- Nombres supérieurs à xxx
	- Nombres supérieurs ou égaux à xxx
	- Nombres supérieurs à xxx
	- Nombres supérieurs ou égaux à xxx
	- Nombre égaux à xxx
	- Nombres différents de xxx
	- Nombre compris entre xxx et yyy
	- Nombres compris entre xxx et yyy inclus
- **Tri** La fonction intégrée de tri des données fournie par le tableau Web permet de :
	- v Définir jusqu'à 3 colonnes de tri dans la liste
	- Définir l'ordre de tri ascendant ou descendant pour chaque colonne

#### **Navigation dans la liste**

- Le tableau Web permet de naviguer aisément dans la liste :
- v Boutons Suivant et Précédent pour se déplacer dans la liste
- v Accès à une page donnée dans la liste
- Réduction ou expansion de la liste
- **Remarque : Remarque :** Si vous voulez modifier le nombre d'entrées par page dans une liste, vous pouvez utiliser le paramètres de taille de tableau (&table-size) décrit dans la rubrique relative à l'utilisation des paramètres URL et des [abréviations](#page-18-0) URL

#### **Ajout ou suppression des sélections pour tous les éléments de la liste**

Vous pouvez aisément ajouter une sélection à tous les éléments de la liste ou supprimer des sélections de tous les éléments de la liste en cliquant sur l'icône de barre d'outils située en haut du tableau Web.

# ≪

#### **Concepts associés**

«Gestion des Tâches iSeries [Navigator](#page-15-0) sur le Web», à la page 8 Apprenez à gérer des tâches iSeries Navigator à partir d'un navigateur Web et sachez-en plus sur les fonctions d'iSeries Navigator disponibles sur le Web.

[«Paramètres](#page-17-0) d'URL et tâches Web disponibles iSeries Navigator», à la page 10

Chaque tâche iSeries Navigator que vous gérez possède sa propre URL qui s'affiche dans la zone Adresse de votre navigateur Internet. Chaque URL est créée à partir d'un ensemble prédéfini de conventions qui inclut le nom du système hôte, le port, le nom de l'application et le nom de la tâche à gérer.

# <span id="page-28-0"></span>**Annexe. Remarques**

Ces document concerne les produits et services proposés aux Etats-Unis

IBM peut ne pas proposer les produits, services ou fonctions cités dans ce document dans d'autres pays. Pour plus de détails, référez-vous aux documents d'annonce disponibles dans votre pays, ou adressez-vous à votre partenaire commercial IBM. Toute référence à un produit, logiciel ou service IBM n'implique pas que seul ce produit, logiciel ou service puisse être utilisé. Tout autre élément fonctionnellement équivalent peut être utilisé, s'il n'enfreint aucun droit d'IBM. Toutefois, il incombe à l'utilisateur d'évaluer et de vérifier le fonctionnement des produits, des programmes ou des services non-IBM.

IBM peut détenir des brevets ou des demandes de brevet couvrant les produits mentionnés dans le présent document. La remise de ce document ne vous donne aucun droit de licence sur ces brevets. Si vous désirez recevoir des informations concernant l'acquisition de licences, veuillez en faire la demande par écrit à l'adresse suivante :

IBM EMEA Director of Licensing IBM Europe Middle-East Africa Tour Descartes La Défense 5 2, avenue Gambetta 92066 - Paris-La Défense CEDEX France

Pour le Canada, veuillez adresser votre courrier à :

IBM Director of Commercial Relations IBM Canada Ltd. 3600 Steeles Avenue East Markham, Ontario L3R 9Z7 Canada

Les informations sur les licences concernant les produits utilisant un jeu de caractères double octet peuvent être obtenues par écrit à l'adresse suivante :

IBM World Trade Asia Corporation Licensing 2-31 Roppongi 3-chome, Minato-ku Tokyo 106-0032, Japan

**Le paragraphe suivant ne s'applique ni au Royaume-Uni, ni dans aucun pays dans lequel il serait contraire aux lois locales.** LES PUBLICATIONS SONT LIVREES «EN L'ETAT» SANS AUCUNE GARANTIE EXPLICITE OU IMPLICITE. IBM DECLINE NOTAMMENT TOUTE RESPONSABILITE RELATIVE A CES PUBLICATIONS EN CAS DE CONTREFAÇON AINSI QU'EN CAS DE DEFAUT D'APTITUDE A L'EXECUTION D'UN TRAVAIL DONNE. Certaines juridictions n'autorisent pas l'exclusion des garanties implicites, auquel cas l'exclusion ci-dessus ne vous sera pas applicable.

Le présent document peut contenir des inexactitudes ou des coquilles. Ce document est mis à jour périodiquement. Chaque nouvelle édition inclut les mises à jour. IBM peut, à tout moment et sans préavis, modifier les produits et les logiciels décrits dans ce document.

Les références à des sites Web non IBM sont fournies à titre d'information uniquement et n'impliquent en aucun cas une adhésion aux données qu'ils contiennent. Les éléments figurant sur ces sites Web ne font pas partie des éléments du présent produit IBM et l'utilisation de ces sites relève de votre seule responsabilité.

IBM pourra utiliser ou diffuser, de toute manière qu'elle jugera appropriée et sans aucune obligation de sa part, tout ou partie des informations qui lui seront fournies.

Les licenciés souhaitant obtenir des informations permettant : (i) l'échange des données entre des logiciels créés de façon indépendante et d'autres logiciels (dont celui-ci), et (ii) l'utilisation mutuelle des données ainsi échangées, doivent adresser leur demande à :

IBM Corporation Software Interoperability Coordinator, Department 49XA 3605 Highway 52 N Rochester, MN 55901 U.S.A.

Ces informations peuvent être soumises à des conditions particulières, prévoyant notamment le paiement d'une redevance.

Le logiciel sous licence décrit dans ce document et tous les éléments sous licence disponibles s'y rapportant sont fournis par IBM conformément aux dispositions du Livret Contractuel IBM, des Conditions Internationales d'Utilisation de Logiciels IBM, des Conditions d'Utilisation du Code Machine ou de tout autre contratéquivalent.

Les données de performance indiquées dans ce document ont été déterminées dans un environnement contrôlé. Par conséquent, les résultats peuvent varier de manière significative selon l'environnement d'exploitation utilisé. Certaines mesures évaluées sur des systèmes en cours de développement ne sont pas garanties sur tous les systèmes disponibles. En outre, elles peuvent résulter d'extrapolations. Les résultats peuvent donc varier. Il incombe aux utilisateurs de ce document de vérifier si ces données sont applicables à leur environnement d'exploitation.

Les informations concernant des produits non IBM ont été obtenues auprès des fournisseurs de ces produits, par l'intermédiaire d'annonces publiques ou via d'autres sources disponibles. IBM n'a pas testé ces produits et ne peut confirmer l'exactitude de leurs performances ni leur compatibilité. Elle ne peut recevoir aucune réclamation concernant des produits non IBM. Toute question concernant les performances de produits non IBM doit être adressée aux fournisseurs de ces produits.

Toute instruction relative aux intentions d'IBM pour ses opérations à venir est susceptible d'être modifiée ou annulée sans préavis, et doit être considérée uniquement comme un objectif.

Tous les tarifs indiqués sont les prix de vente actuels suggérés par IBM et sont susceptibles d'être modifiés sans préavis. Les tarifs appliqués peuvent varier selon les revendeurs.

Ces informations sont fournies uniquement à titre de planification. Elles sont susceptibles d'être modifiées avant la mise à disposition des produits décrits.

Le présent document peut contenir des exemples de données et de rapports utilisés couramment dans l'environnement professionnel. Ces exemples mentionnent des noms fictifs de personnes, de sociétés, de marques ou de produits à des fins illustratives ou explicatives uniquement. Toute ressemblance avec des noms de personnes, de sociétés ou des données réelles serait purement fortuite.

#### LICENCE DE COPYRIGHT :

Le présent logiciel contient des exemples de programmes d'application en langage source destinés à illustrer les techniques de programmation sur différentes plateformes d'exploitation. Vous avez le droit de <span id="page-30-0"></span>copier, de modifier et de distribuer ces exemples de programmes sous quelque forme que ce soit et sans paiement d'aucune redevance à IBM, à des fins de développement, d'utilisation, de vente ou de distribution de programmes d'application conformes aux interfaces de programmation des plateformes pour lesquels ils ont été écrits ou aux interfaces de programmation IBM. Ces exemples de programmes n'ont pas été rigoureusement testés dans toutes les conditions. Par conséquent, IBM ne peut garantir expressément ou implicitement la fiabilité, la maintenabilité ou le fonctionnement de ces programmes.

SOUS RESERVE DE TOUTE GARANTIE LEGALE QUI NE PEUT ETRE EXCLUE, IBM, SES DEVELOPPEURS ET SES FOURNISSEURS NE FOURNISSENT AUCUNE GARANTIE EXPLICITE OU IMPLICITE, Y COMPRIS, ET DE FACON NON LIMITATIVE, TOUTE GARANTIE IMPLICITE D'APTITUDE A L'EXECUTION D'UN TRAVAIL DONNE, ET TOUTE GARANTIE EN NON-CONTREFACON CONCERNANT LE LOGICIEL OU LE SUPPORT TECHNIQUE, LE CAS ECHEANT.

IBM, SES DEVELOPPEURS OU FOURNISSEURS NE PEUVENT EN AUCUN CAS ETRE TENUS RESPONSABLES DES DOMMAGES SUIVANTS, ET CE, MEME S'ILS ONT ETE INFORMES DE LEUR POSSIBLE SURVENANCE :

- 1. PERTE OU DETERIORATION DE VOS DONNEES ;
- 2. PREJUDICES MORAUX, ACCESSOIRES OU INDIRECTS ; OU
- 3. PERTE DE BENEFICE, D'ACTIVITE COMMERCIALE, DE REVENU, DE CLIENTELE, OU D'ECONOMIES ESCOMPTEES.

CERTAINES LEGISLATIONS N'AUTORISENT PAS LA LIMITATION OU L'EXCLUSION DE PREJUDICES ACCESSOIRES OU INDIRECTS, AUQUEL CAS CERTAINES DE CES EXCLUSIONS OU LIMITATIONS QUI PRECEDENT NE VOUS SERONT PAS APPLICABLES.

Toute copie totale ou partielle de ces programmes exemples et des oeuvres qui en sont dérivées doit comprendre un avis de copyright, libellée comme suit :

© (nom de votre société (année). Des parties de code proviennent de la société IBM. Programmes exemples. © Copyright IBM Corp. \_entrez l'année ou les années\_. All rights reserved.

Si vous visualisez ces informations en ligne, il se peut que les photographies et illustrations en couleur n'apparaissent pas à l'écran.

# **Informations sur l'interface de programmation**

La publication xxx décrit des interfaces de programmation qui permettent au Client d'écrire des programmes pouvant utiliser les services de xxx.

Ces document concerne les produits et services proposés aux Etats-Unis

IBM peut ne pas proposer les produits, services ou fonctions cités dans ce document dans d'autres pays. Pour plus de détails, référez-vous aux documents d'annonce disponibles dans votre pays, ou adressez-vous à votre partenaire commercial IBM. Toute référence à un produit, logiciel ou service IBM n'implique pas que seul ce produit, logiciel ou service puisse être utilisé. Tout autre élément fonctionnellement équivalent peut être utilisé, s'il n'enfreint aucun droit d'IBM. Toutefois, il incombe à l'utilisateur d'évaluer et de vérifier le fonctionnement des produits, des programmes ou des services non-IBM.

IBM peut détenir des brevets ou des demandes de brevet couvrant les produits mentionnés dans le présent document. La remise de ce document ne vous donne aucun droit de licence sur ces brevets. Si vous désirez recevoir des informations concernant l'acquisition de licences, veuillez en faire la demande par écrit à l'adresse suivante :

IBM EMEA Director of Licensing

IBM Corporation North Castle Drive Armonk, NY 10504-1785 U.S.A.

Les informations sur les licences concernant les produits utilisant un jeu de caractères double octet peuvent être obtenues par écrit à l'adresse suivante :

IBM World Trade Asia Corporation Licensing 2-31 Roppongi 3-chome, Minato-ku Tokyo 106-0032, Japan

**Le paragraphe suivant ne s'applique ni au Royaume-Uni, ni dans aucun pays dans lequel il serait contraire aux lois locales.** LES PUBLICATIONS SONT LIVREES «EN L'ETAT» SANS AUCUNE GARANTIE EXPLICITE OU IMPLICITE. IBM DECLINE NOTAMMENT TOUTE RESPONSABILITE RELATIVE A CES PUBLICATIONS EN CAS DE CONTREFAÇON AINSI QU'EN CAS DE DEFAUT D'APTITUDE A L'EXECUTION D'UN TRAVAIL DONNE. Certaines juridictions n'autorisent pas l'exclusion des garanties implicites, auquel cas l'exclusion ci-dessus ne vous sera pas applicable.

Le présent document peut contenir des inexactitudes ou des coquilles. Ce document est mis à jour périodiquement. Chaque nouvelle édition inclut les mises à jour. IBM peut, à tout moment et sans préavis, modifier les produits et les logiciels décrits dans ce document.

Les références à des sites Web non IBM sont fournies à titre d'information uniquement et n'impliquent en aucun cas une adhésion aux données qu'ils contiennent. Les éléments figurant sur ces sites Web ne font pas partie des éléments du présent produit IBM et l'utilisation de ces sites relève de votre seule responsabilité.

IBM pourra utiliser ou diffuser, de toute manière qu'elle jugera appropriée et sans aucune obligation de sa part, tout ou partie des informations qui lui seront fournies.

Les licenciés souhaitant obtenir des informations permettant : (i) l'échange des données entre des logiciels créés de façon indépendante et d'autres logiciels (dont celui-ci), et (ii) l'utilisation mutuelle des données ainsi échangées, doivent adresser leur demande à :

IBM Corporation Software Interoperability Coordinator, Department 49XA 3605 Highway 52 N Rochester, MN 55901 U.S.A.

Ces informations peuvent être soumises à des conditions particulières, prévoyant notamment le paiement d'une redevance.

Le logiciel sous licence décrit dans ce document et tous les éléments sous licence disponibles s'y rapportant sont fournis par IBM conformément aux dispositions du Livret Contractuel IBM, des Conditions Internationales d'Utilisation de Logiciels IBM, des Conditions d'Utilisation du Code Machine ou de tout autre contratéquivalent.

Les données de performance indiquées dans ce document ont été déterminées dans un environnement contrôlé. Par conséquent, les résultats peuvent varier de manière significative selon l'environnement d'exploitation utilisé. Certaines mesures évaluées sur des systèmes en cours de développement ne sont pas garanties sur tous les systèmes disponibles. En outre, elles peuvent résulter d'extrapolations. Les résultats peuvent donc varier. Il incombe aux utilisateurs de ce document de vérifier si ces données sont applicables à leur environnement d'exploitation.

Les informations concernant des produits non IBM ont été obtenues auprès des fournisseurs de ces produits, par l'intermédiaire d'annonces publiques ou via d'autres sources disponibles. IBM n'a pas testé ces produits et ne peut confirmer l'exactitude de leurs performances ni leur compatibilité. Elle ne peut recevoir aucune réclamation concernant des produits non IBM. Toute question concernant les performances de produits non IBM doit être adressée aux fournisseurs de ces produits.

Toute instruction relative aux intentions d'IBM pour ses opérations à venir est susceptible d'être modifiée ou annulée sans préavis, et doit être considérée uniquement comme un objectif.

Tous les tarifs indiqués sont les prix de vente actuels suggérés par IBM et sont susceptibles d'être modifiés sans préavis. Les tarifs appliqués peuvent varier selon les revendeurs.

Ces informations sont fournies uniquement à titre de planification. Elles sont susceptibles d'être modifiées avant la mise à disposition des produits décrits.

Le présent document peut contenir des exemples de données et de rapports utilisés couramment dans l'environnement professionnel. Ces exemples mentionnent des noms fictifs de personnes, de sociétés, de marques ou de produits à des fins illustratives ou explicatives uniquement. Toute ressemblance avec des noms de personnes, de sociétés ou des données réelles serait purement fortuite.

#### LICENCE DE COPYRIGHT :

Le présent logiciel contient des exemples de programmes d'application en langage source destinés à illustrer les techniques de programmation sur différentes plateformes d'exploitation. Vous avez le droit de copier, de modifier et de distribuer ces exemples de programmes sous quelque forme que ce soit et sans paiement d'aucune redevance à IBM, à des fins de développement, d'utilisation, de vente ou de distribution de programmes d'application conformes aux interfaces de programmation des plateformes pour lesquels ils ont été écrits ou aux interfaces de programmation IBM. Ces exemples de programmes n'ont pas été rigoureusement testés dans toutes les conditions. Par conséquent, IBM ne peut garantir expressément ou implicitement la fiabilité, la maintenabilité ou le fonctionnement de ces programmes.

SOUS RESERVE DE TOUTE GARANTIE LEGALE QUI NE PEUT ETRE EXCLUE, IBM, SES DEVELOPPEURS ET SES FOURNISSEURS NE FOURNISSENT AUCUNE GARANTIE EXPLICITE OU IMPLICITE, Y COMPRIS, ET DE FACON NON LIMITATIVE, TOUTE GARANTIE IMPLICITE D'APTITUDE A L'EXECUTION D'UN TRAVAIL DONNE, ET TOUTE GARANTIE EN NON-CONTREFACON CONCERNANT LE LOGICIEL OU LE SUPPORT TECHNIQUE, LE CAS ECHEANT.

IBM, SES DEVELOPPEURS OU FOURNISSEURS NE PEUVENT EN AUCUN CAS ETRE TENUS RESPONSABLES DES DOMMAGES SUIVANTS, ET CE, MEME S'ILS ONT ETE INFORMES DE LEUR POSSIBLE SURVENANCE :

- 1. PERTE OU DETERIORATION DE VOS DONNEES ;
- 2. PREJUDICES MORAUX, ACCESSOIRES OU INDIRECTS ; OU
- 3. PERTE DE BENEFICE, D'ACTIVITE COMMERCIALE, DE REVENU, DE CLIENTELE, OU D'ECONOMIES ESCOMPTEES.

CERTAINES LEGISLATIONS N'AUTORISENT PAS LA LIMITATION OU L'EXCLUSION DE PREJUDICES ACCESSOIRES OU INDIRECTS, AUQUEL CAS CERTAINES DE CES EXCLUSIONS OU LIMITATIONS QUI PRECEDENT NE VOUS SERONT PAS APPLICABLES.

Toute copie totale ou partielle de ces programmes exemples et des oeuvres qui en sont dérivées doit comprendre un avis de copyright, libellée comme suit :

© (nom de votre société (année). Des parties de code proviennent de la société IBM. Programmes exemples. © Copyright IBM Corp. \_entrez l'année ou les années\_. All rights reserved.

<span id="page-33-0"></span>Si vous visualisez ces informations en ligne, il se peut que les photographies et illustrations en couleur n'apparaissent pas à l'écran.

# **Informations sur l'interface de programmation**

La publication xxx décrit des interfaces de programmation qui permettent au Client d'écrire des programmes pouvant utiliser les services de xxx.

# **Marques**

Les termes qui suivent sont des marques d'International Business Machines Corporation aux Etats-Unis et/ou dans certains autres pays :

AFP IBM iSeries Remarques

Intel, Intel Inside (logos), MMX etsont des marques d'Intel Corporation aux Etats-Unis et/ou dans certains autres pays.

Microsoft, Windows, Windows NT et le logo Windows sont des marques de Microsoft Corporation aux Etats-Unis et/ou dans certains autres pays.

Java et toutes les marques incluant Java sont des marques de Sun Microsystems, Inc. aux Etats-Unis et/ou dans certains autres pays.

Linux est une marque de Linus Torvalds aux Etats-Unis et/ou dans certains autres pays.

UNIX est une marque enregistrée de The Open Group aux Etats-Unis et/ou dans certains autres pays.

Les autres noms de sociétés, de produits et de services peuvent appartenir à des tiers.

# **Dispositions**

Les droits d'utilisation relatifs à ces publications sont soumis aux dispositions suivantes.

**Usage personnel :** Vous pouvez reproduire ces publications pour votre usage personnel, non commercial, sous réserve que toutes les mentions de propriété soient conservées. Vous ne pouvez distribuer, afficher ou publier tout ou partie de ces publications ou en faire des oeuvres dérivées sans le consentement exprès d'IBM.

**Usage commercial :** Vous pouvez reproduire, distribuer et afficher ces informations uniquement au sein de votre entreprise, sous réserve que toutes les mentions de propriété soient conservées. Vous ne pouvez reproduire, distribuer ou afficher tout ou partie de ces publications en dehors de votre entreprise, ou en faire des oeuvres dérivées, sans le consentement exprès d'IBM.

Excepté les droits d'utilisation expressément accordés dans ce document, aucun autre droit, licence ou autorisation, implicite ou explicite, n'est accordé pour ces publications ou autres informations, données, logiciels ou droits de propriété intellectuelle contenus dans ces publications.

IBM se réserve le droit de retirer les autorisations accordées ici si, à sa discrétion, l'utilisation des publications s'avère préjudiciable à ses intérêts ou que, selon son appréciation, les instructions susmentionnées n'ont pas été respectées.

Vous ne pouvez télécharger, exporter ou réexporter ces informations qu'en total accord avec toutes les lois et règlements applicables dans votre pays, y compris les lois et règlements américains relatifs à l'exportation.

IBM N'OCTROIE AUCUNE GARANTIE SUR LE CONTENU DE CES PUBLICATIONS. LES PUBLICATIONS SONT LIVREES EN L'ETAT SANS AUCUNE GARANTIE EXPLICITE OU IMPLICITE. IBM DECLINE NOTAMMENT TOUTE RESPONSABILITE RELATIVE A LA COMMERCIALISATION ET EN CAS DE CONTREFAÇON ET DE DEFAUT D'APTITUDE A L'EXECUTION D'UN TRAVAIL DONNE.

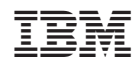